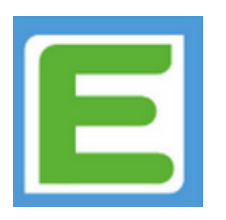

## **So entschuldigen Sie Ihr Kind via Edupage…**

## **Für PC-Nutzer:**

**1. Loggen Sie sich auf der Edupageseite der Mittelschule St. Martin mit Ihren Anmeldedaten ein:**

## **www.ms-st-martin.edupage.org**

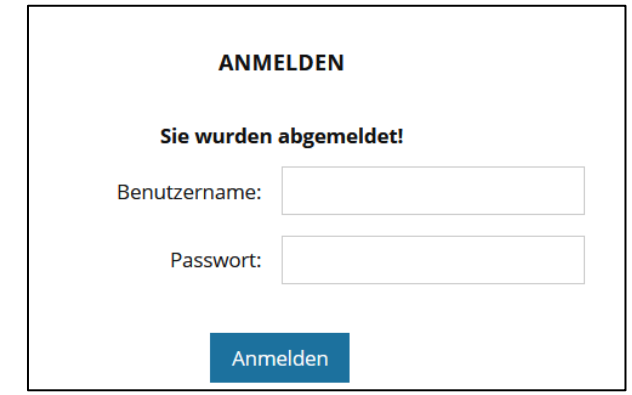

2. Wählen Sie den Reiter "Unterricht" und klicken Sie auf "Schüler **Abwesenheit"!**

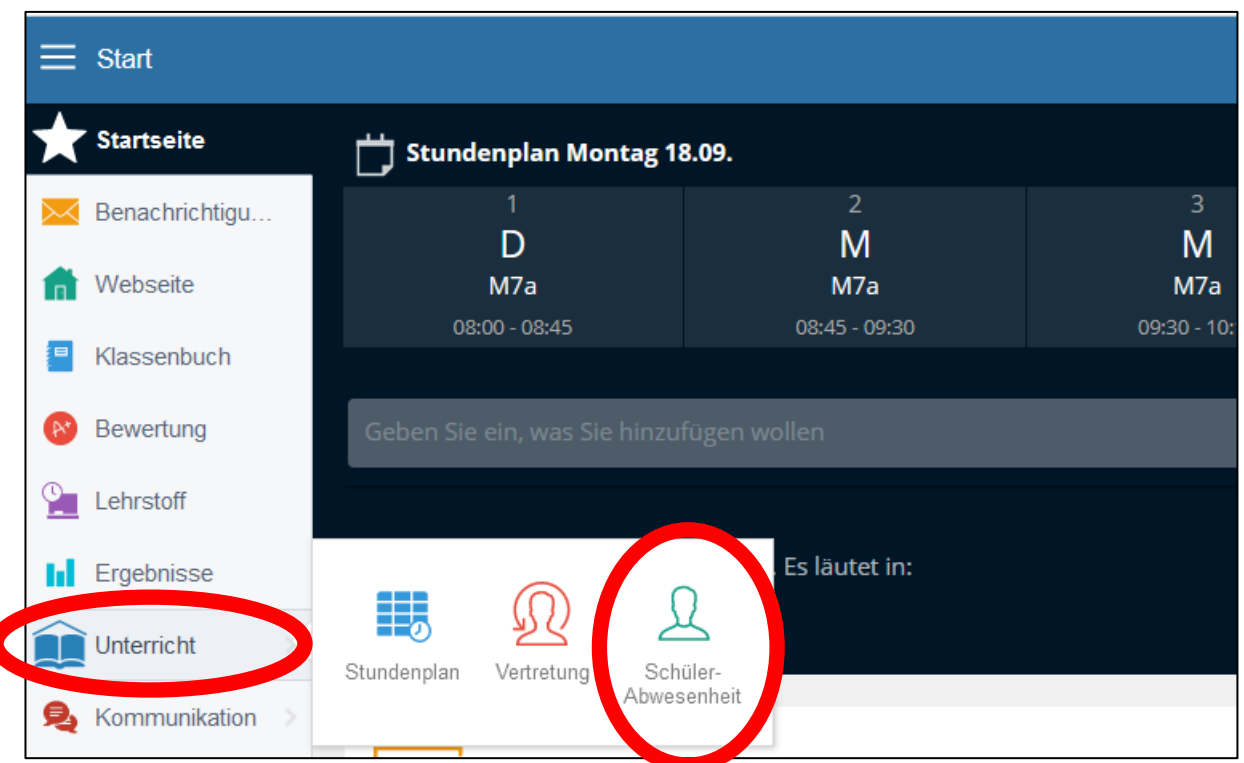

**3. Klicken Sie danach auf den Button "Abwesenheitsnotiz hinzufügen"!** 

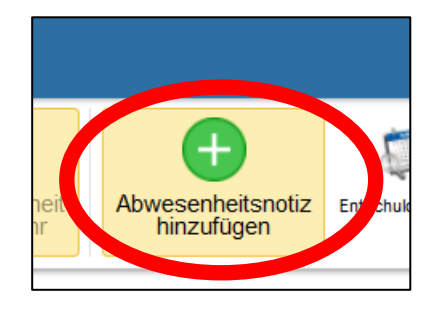

**4. Wählen Sie nun das Datum aus, an dem Sie Ihr Kind entschuldigen**  möchten. Bestätigen Sie anschließend Ihre Eingabe mit "OK".

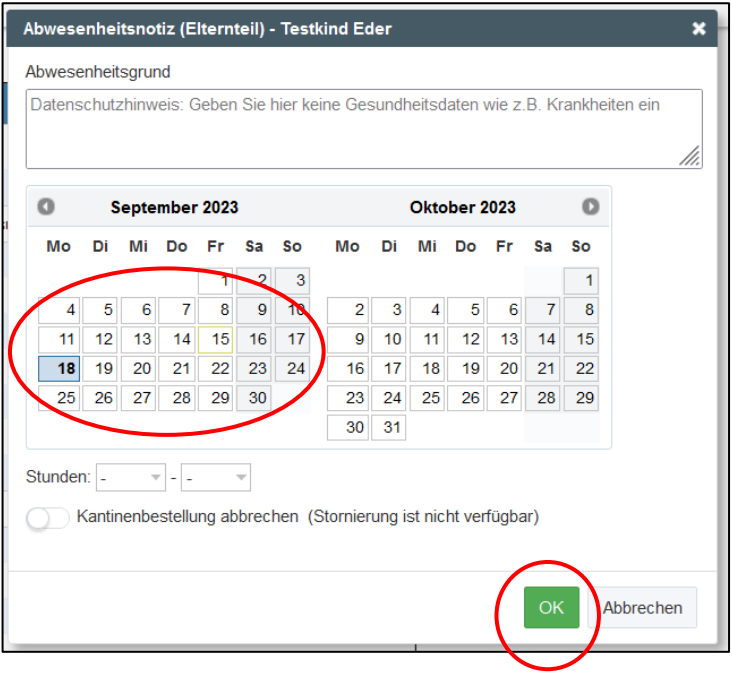

**5. Die Abwesenheitsmeldung Ihres Kindes wird nun direkt an die Schule übermittelt.**